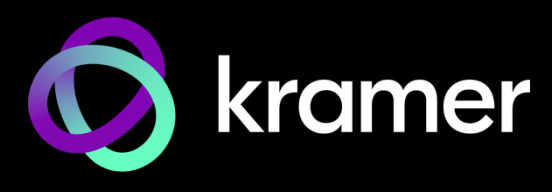

## **Technical Note**

2023

## **Plug & Play IP Address Acquiring**

Kramer Series 3 products features IP address auto-acquiring policy that enhances the integrator "plug & play" experience during installation. Products featuring this policy are labeled "DHCP-enabled", and support this policy either out-of-box or following factory reset.

> Default IP: DHCP-enabled Fallback IP: 192.168.1.39

Figure 1: Label on Product with this IP Policy

## **The IP addressing policy is as follows:**

- A fallback static IP address of 192.168.1.39 (same as the default static IP address in previous policy), and 255.255.255.0 subnet mask (class C), is assigned until an IP address is acquired via the DHCP server.
- **The device attempts to find the DHCP server connected to the LAN and, when it does,** auto-acquires the IP address from the discovered DHCP server.
- If no DHCP server is discovered, the device retries the discovery attempts about once a minute while maintaining its last acquired IP address.
- The default hostname (≤15 characters length) is: <model\_name>-<last\_four\_digits\_of\_the device\_serial\_number> (e.g., SWT3-31-HU-0024).

## **Ways for Discovering the device IP address:**

- Directly connect a PC/Laptop to the device via Ethernet in a point-to-point connection, and view its IP address via the device web-UI by either of the following:
	- Browse to the unique hostname (see above, e.g., http://SWT3-31-HU-0024).
	- Perform factory reset (via reset button) and browse to the fallback IP address (192.168.1.39).
- Connect to the subnet via a router with a built-in DHCP server (most basic home routers can be used) and identify the device and its acquired IP address via the router web-UI using the unique hostname (see above) or the L2 MAC address.
- Connect to device serial control (service) port, and newly acquired IP address is automatically notified on the serial port.

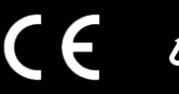

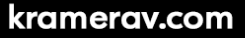